## **Przyczółek z przodu**

Rysuje widok z przodu przyczółka

*Ikona: Polecenie:* **PRZYPRZOD**  *Menu:* Przyczółek z przodu

Polecenie uruchamia okno dialogowe **Projektowanie przyczółka**, w którym użytkownik może dokonać wyboru typu przyczółka oraz zmienić parametry potrzebne do jego narysowania. Wstawienie widoku odbywa się po wskazaniu punktu na ekranie. Jest to te same okno jak w poleceniu **Przyczółek z boku**. Większość wycinków była opisana wcześniej i tutaj będzie pominięta.

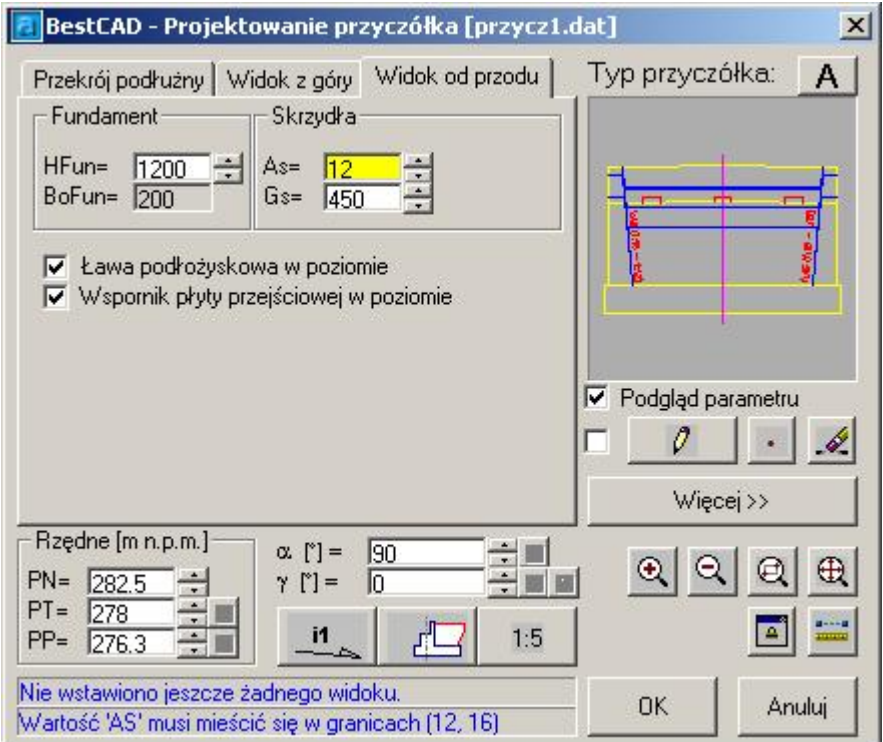

**Rys. 1.** *Okno dialogowe Projektowanie przyczółka –Widok od przodu* 

#### **Opis okna Projektowanie przyczółka – Część związana z zakładką "Widok z przodu"**

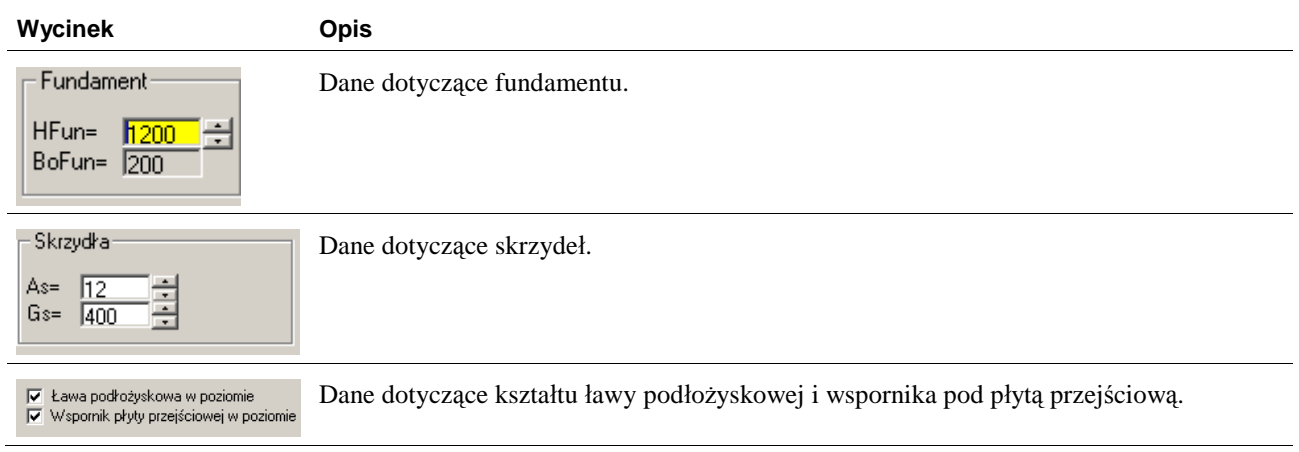

### **W y k a z p a r a metrów**

### *Para metry w widoku z góry*

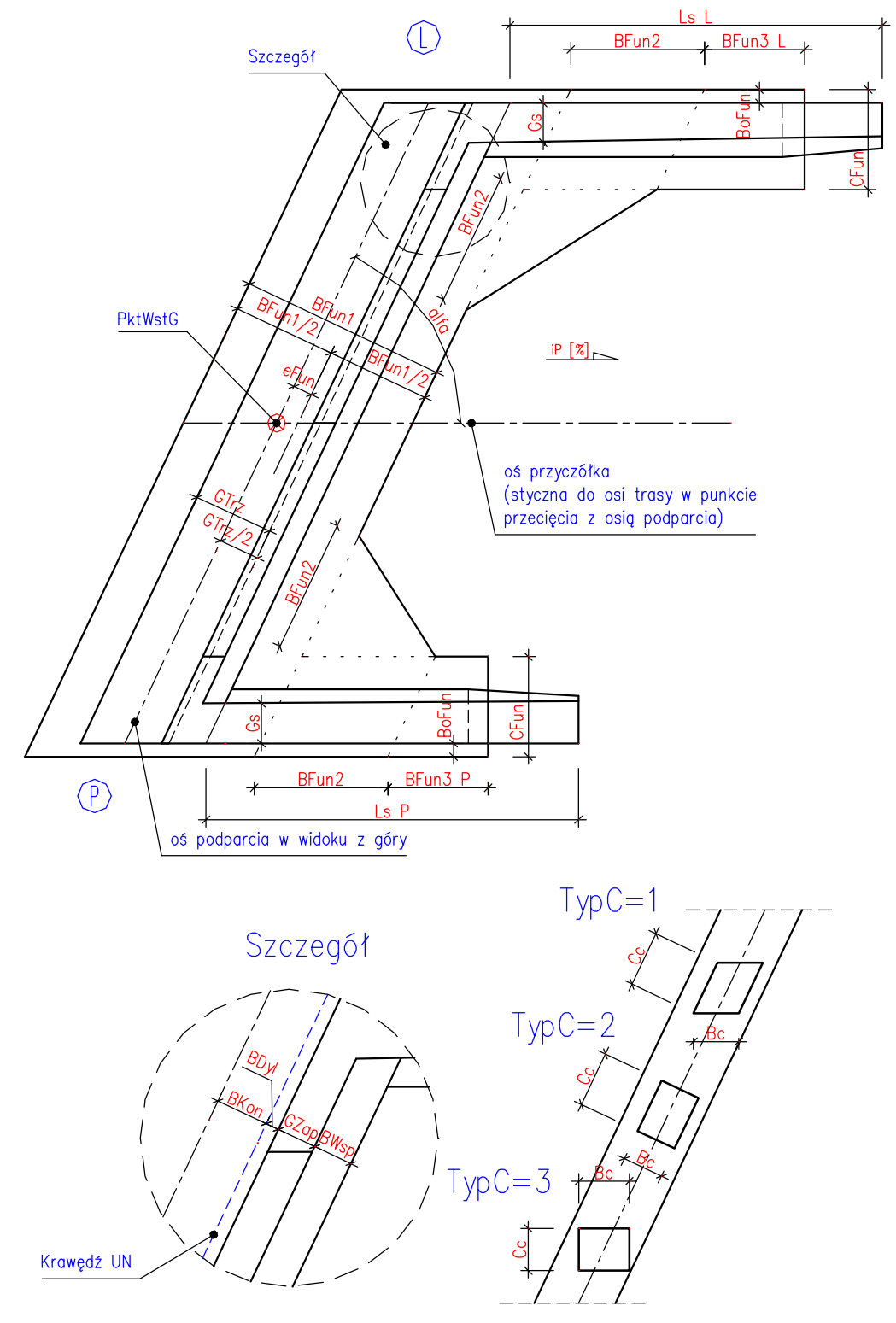

#### Parametry w widoku z przodu i z boku

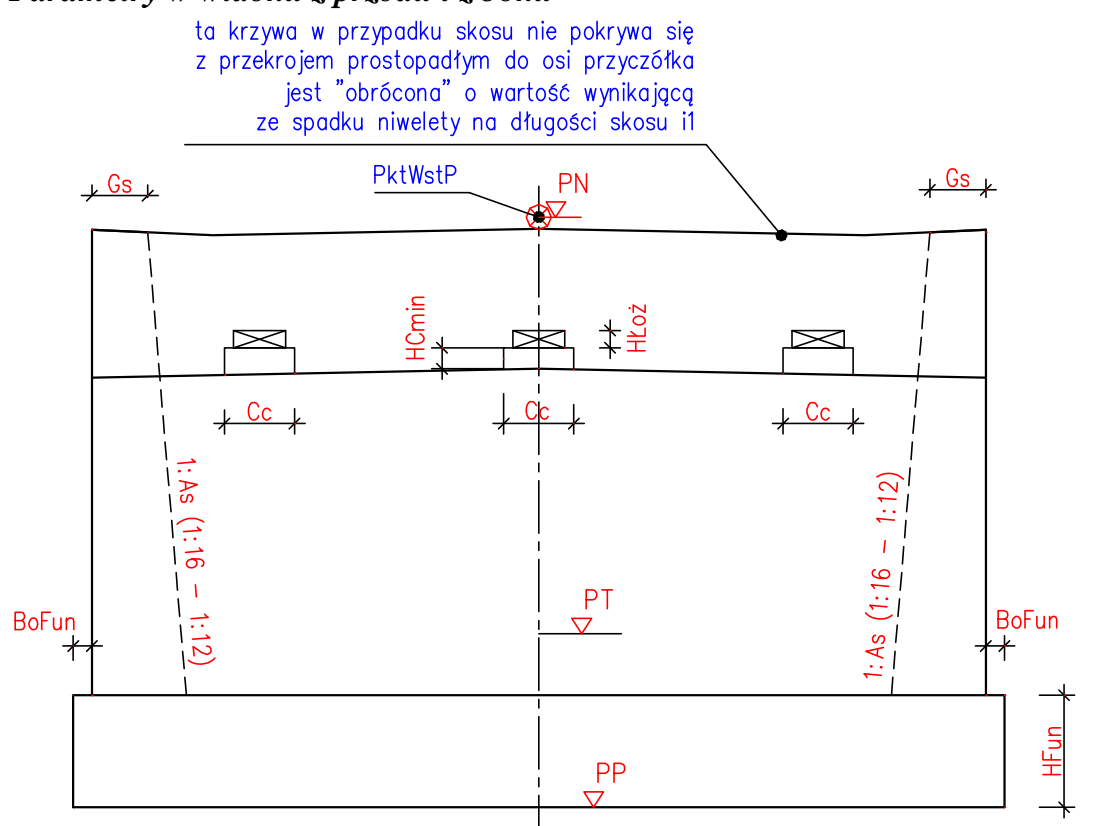

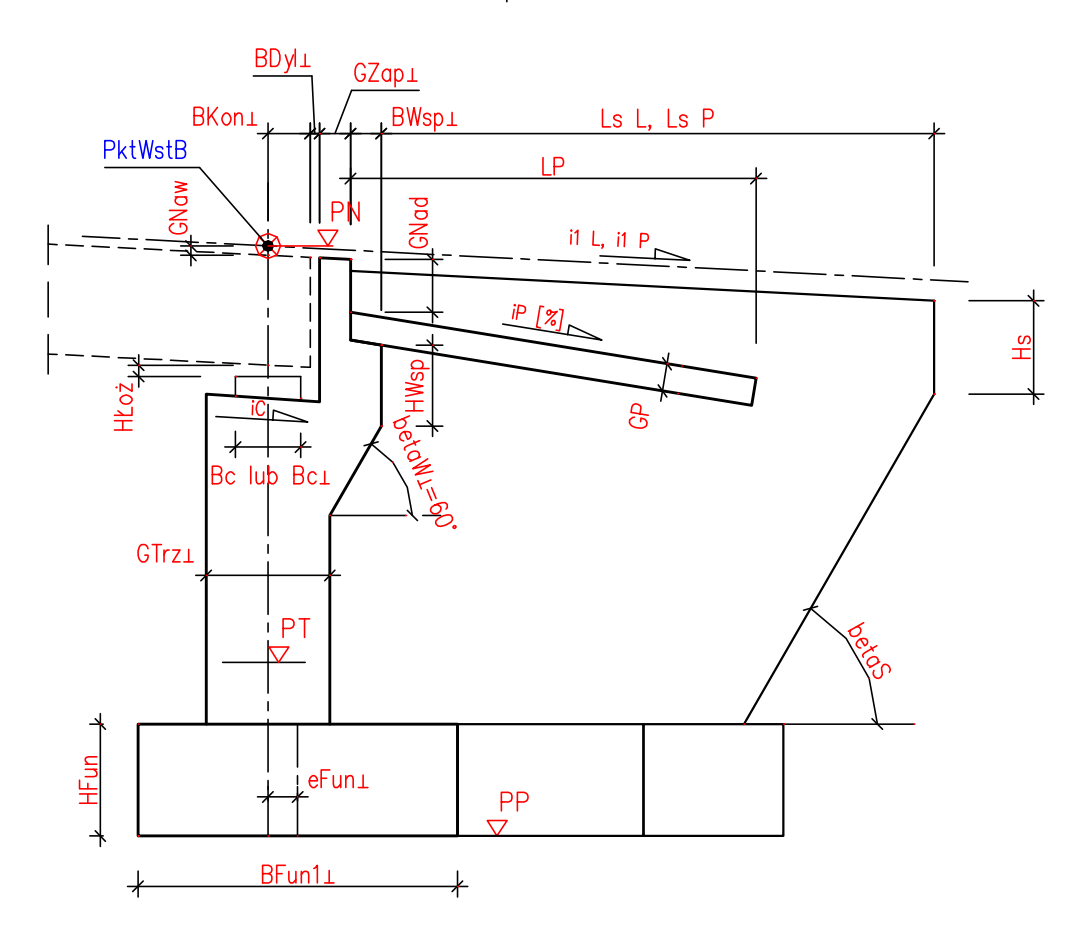

# Typy przyczółków

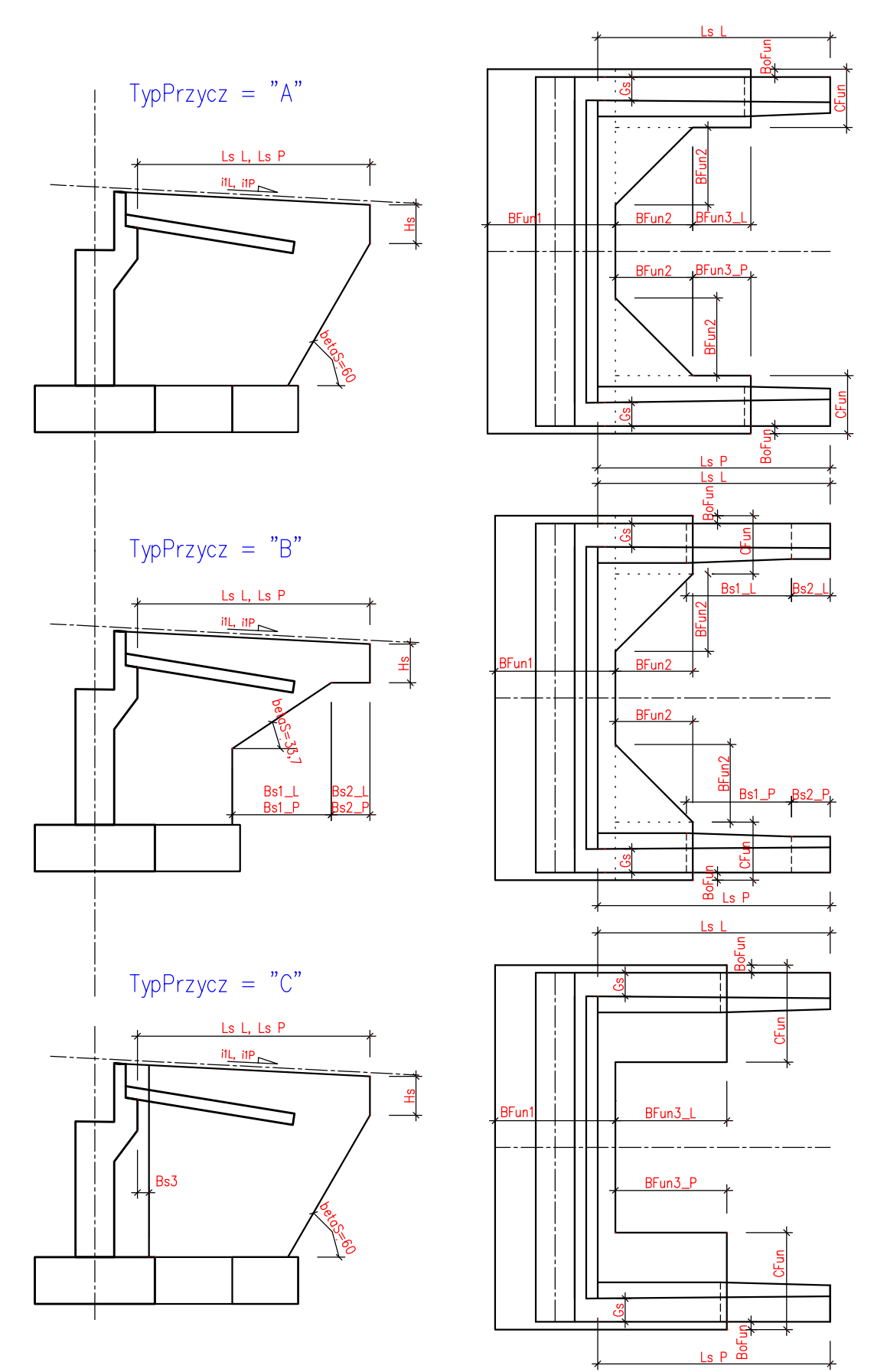